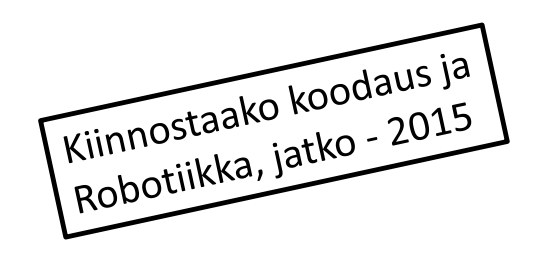

### Racket - ohjelmointia I

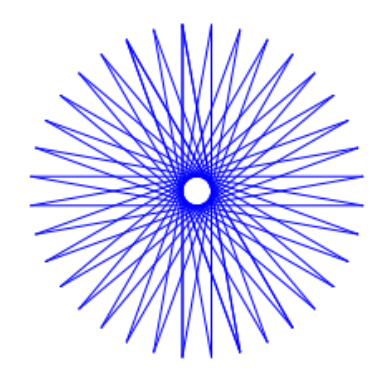

Tiina Partanen

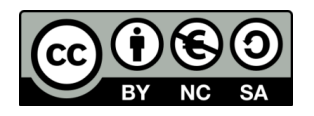

# Sisältö

- 1) Racket-kieli ja DrRacket
	- 1.1 DrRacket esivalmistelut
	- 1.2 Peruslaskutoimitukset
- 2) Piirtotyökalut
	- 2.1 Peruskuvioiden piirtäminen
	- 2.2 Määrittelyt (define)
	- 2.3 Yhdistettyjen kuvien piirtäminen
- 3) Racket-turtle kuviot
	- 3.1 Racket-turtle ja listat
	- 3.2. Muuttujat ja funktiot

**(+ 2 3)**

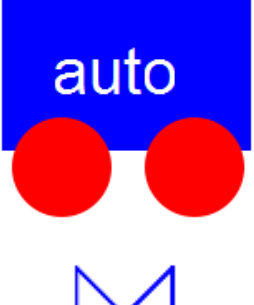

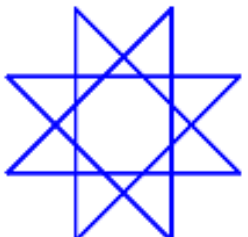

### 1.1 DrRacket esivalmistelut

• Asenna ilmainen DrRacket:

– http://racket-lang.org/download/

• Valitse kieleksi

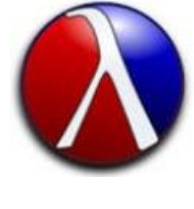

- harjoittelukieli (rajoitetumpi Racket + helpommat virheilmoitukset):
	- Language  $\rightarrow$  Choose language  $\rightarrow$  Teaching languages  $\rightarrow$  Beginning student

TAI

- Racket (ei rajoituksia)
	- Language  $\rightarrow$  Choose language  $\rightarrow$  Racket language tässä tapauksessa jokainen kooditiedosto täytyy aloittaa rivillä:

#lang racket

#### 1.2 Peruslaskut Racketilla

- ;; Esimerkit: ;; Laske: 2 + 3
- 
- **(+ 2 3)**
- ;; Laske: 9 4 **(- 9 4)**
- $: i$  Laske:  $7 * 3$ **(\* 7 3)**

;; Laske: 8 : 3 **(/ 8 3)**

DrRacket on kuin iso laskin. Erona tavalliseen laskimeen, Racket-lauseke aloitetaan aina sulkumerkillä, sitten kerrotaan mitä tehdään (esim. +) ja lopuksi annetaan luvut. Lauseke suljetaan sulkumerkillä. Kirjoita lausekkeet DrRacketin ylempään ikkunaan ja paina "run". Vastaukset ilmestyvät alempaan ikkunaan. Voit myös kirjoittaa ne alempaan ikkunaan ja painaa <enter>.

#### 1.3 Moniosaiset laskut Racketillä

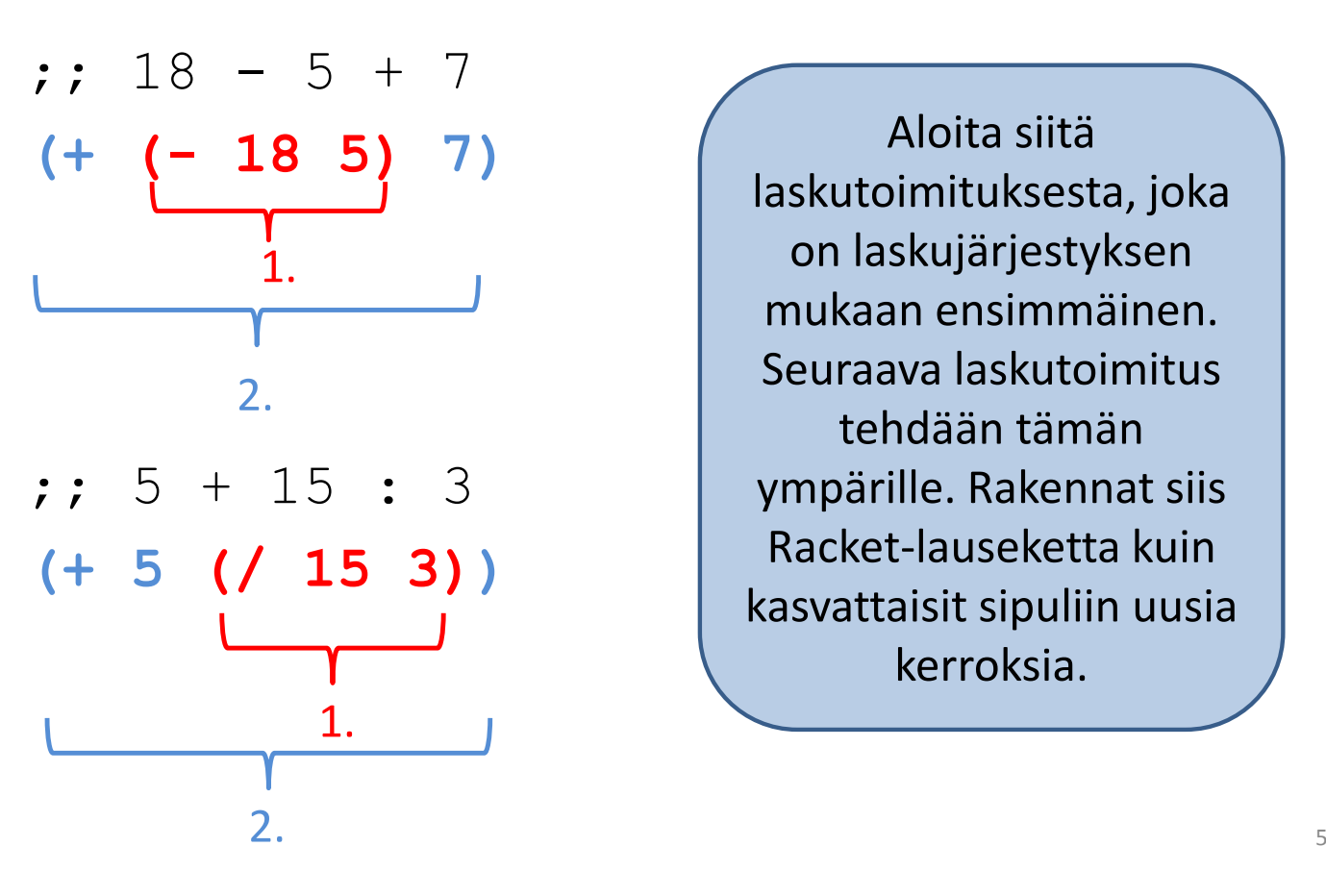

Aloita siitä laskutoimituksesta, joka on laskujärjestyksen mukaan ensimmäinen. Seuraava laskutoimitus tehdään tämän ympärille. Rakennat siis Racket-lauseketta kuin kasvattaisit sipuliin uusia kerroksia.

# 2.1 Peruskuvioiden piirtäminen

Jotta kuvioita voi piirtää, täytyy ottaa käyttöön grafiikkakirjasto. Kirjoita alla oleva teksti DrRacketin ylempään ikkunaan ja paina "run".

#### **(require 2htdp/image)**

Kokeile seuraavia piirtofunktioita joko ylemmässä ikkunassa (ja paina "run") tai alemmassa ikkunassa (ja paina <enter>).

#### (circle 100 "solid" "red")

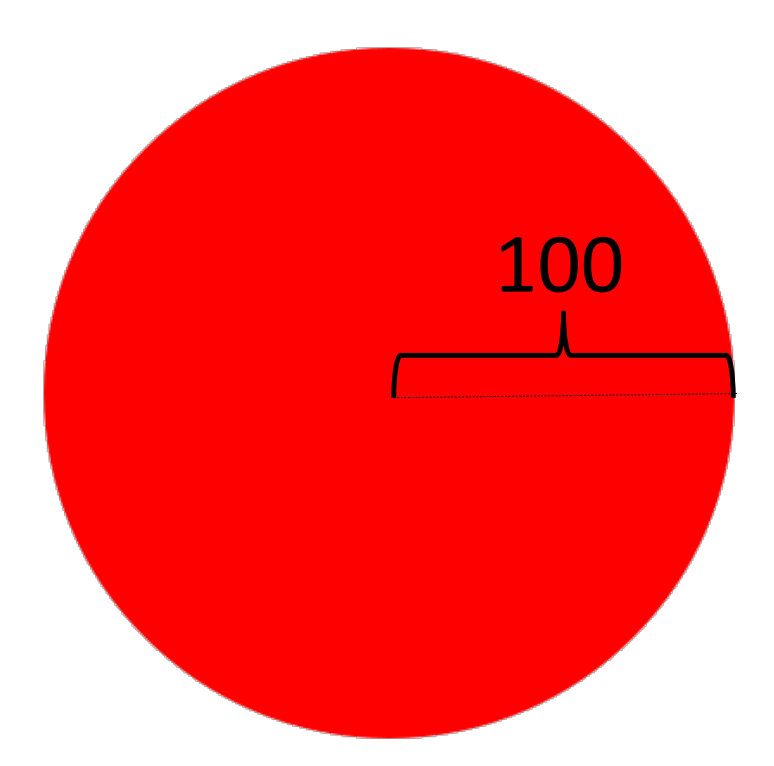

#### **(rectangle 200 100 "solid" "blue")**

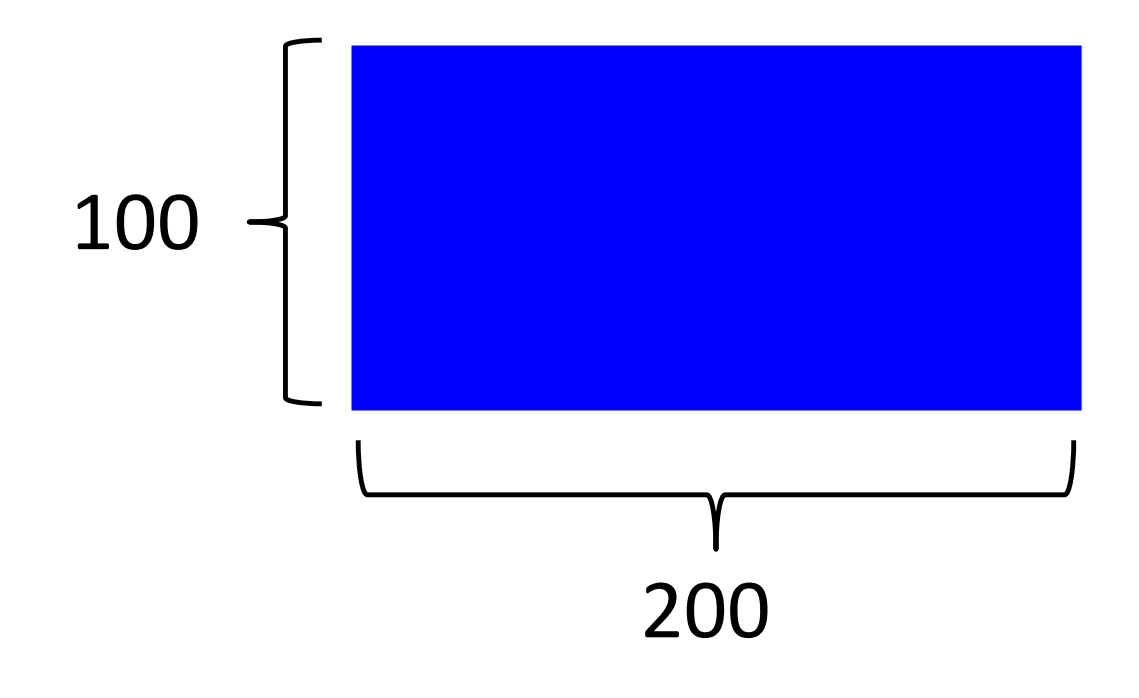

#### (triangle 100 "solid" "yellow")

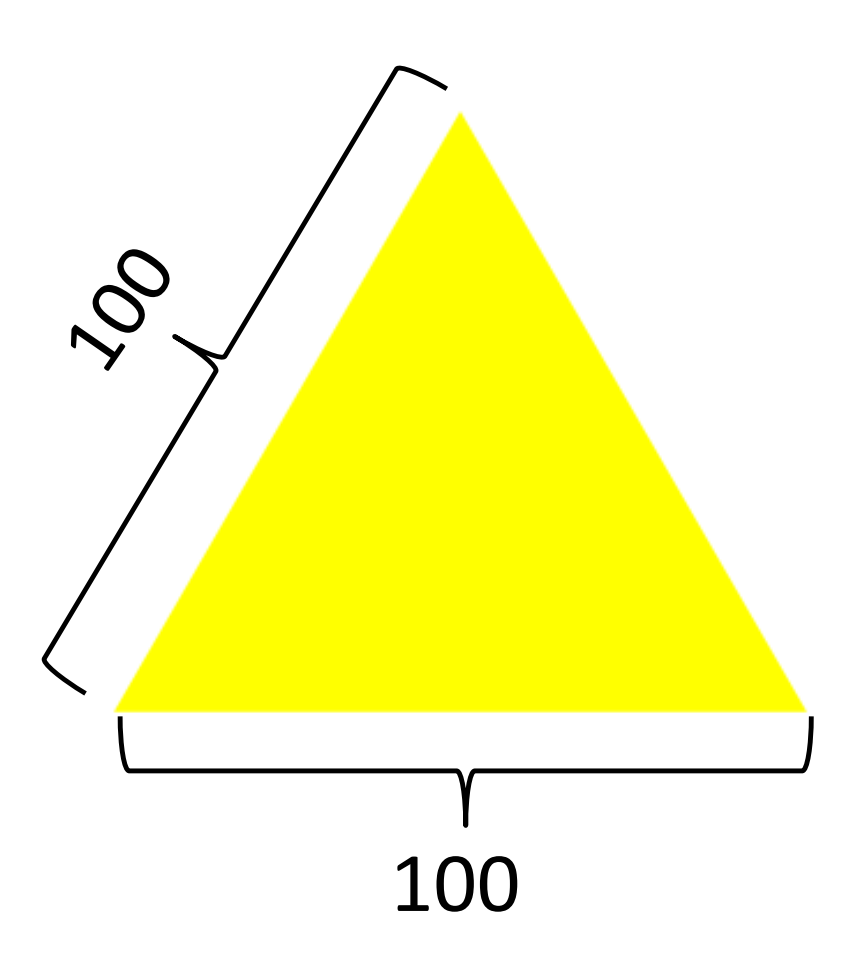

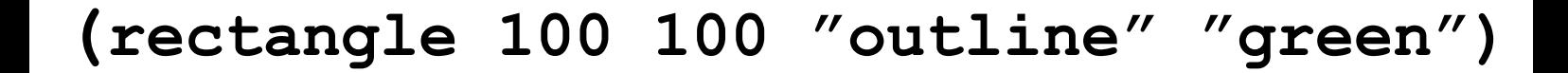

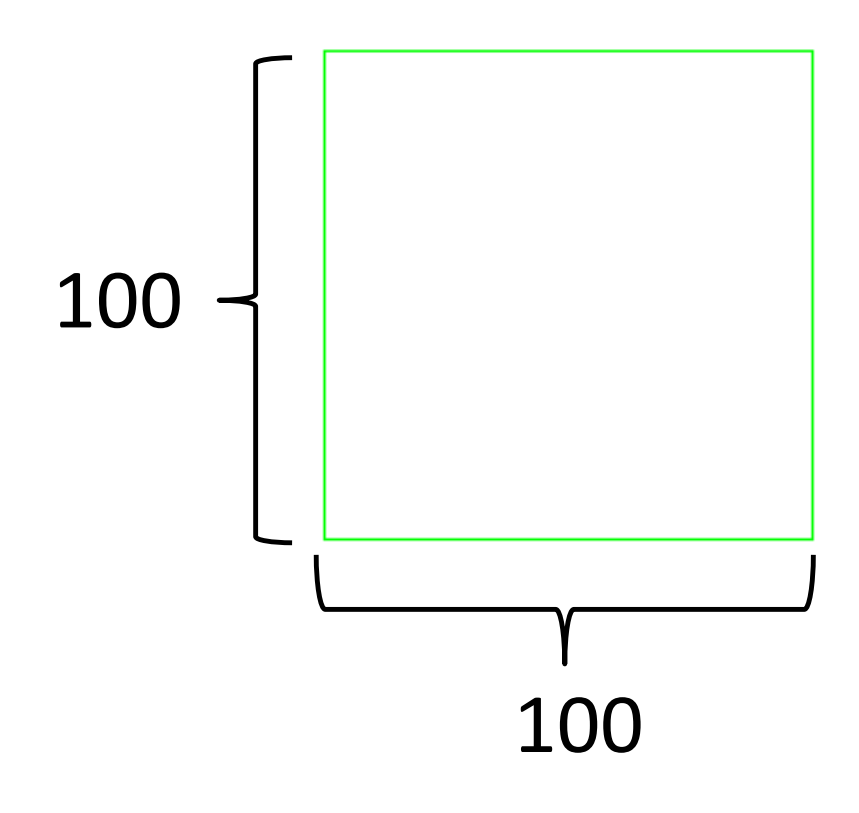

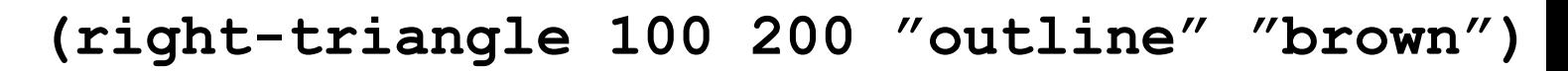

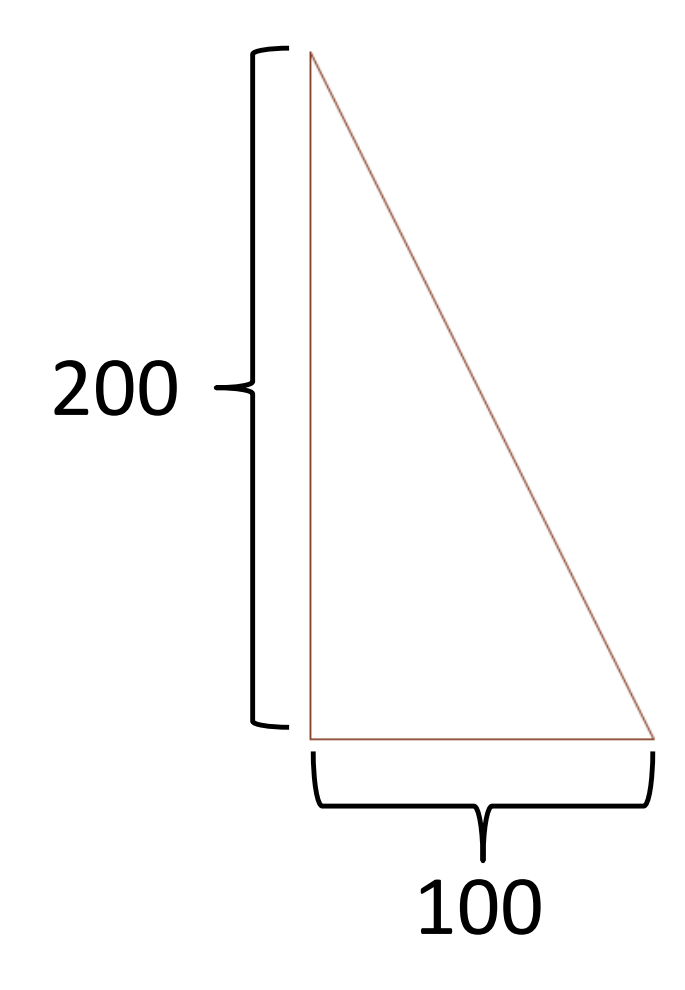

# 2.2 Määrittelyt (define)

- Koodia voi yksinkertaistaa tekemällä määrittelyjä eli antamalla jollekin koodinpätkälle nimen
- Määrittely kirjoitetaan ylempään ikkunaan ja painetaan "run"

esim. (define YMPYRÄ (circle 50 "solid" "red"))

• Määrittelyä voi nyt käyttää kirjoittamalla YMPYRÄ alempaan ikkunaan (+ paina <enter>)

#### (define SUORAKULMIO

(rectangle 200 100 "solid" "blue"))

13

 $\lambda$ 

#### (define YMPYRÄ

(circle 100 "solid"  $"red")$ )

14

 $\lambda$ 

### 2.3 Yhdistettyjen kuvien piirtäminen

- Peruskuvioita saadaan päällekkäin käyttämällä overlay - funktiolla
- Kuvat saadaan vierekkäin, allekkain tai päällekkäin overlay/xy – funktiolla

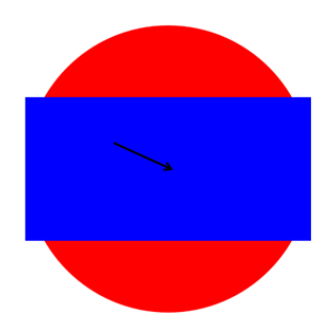

#### (overlay SUORAKULMIO YMPYRÄ)

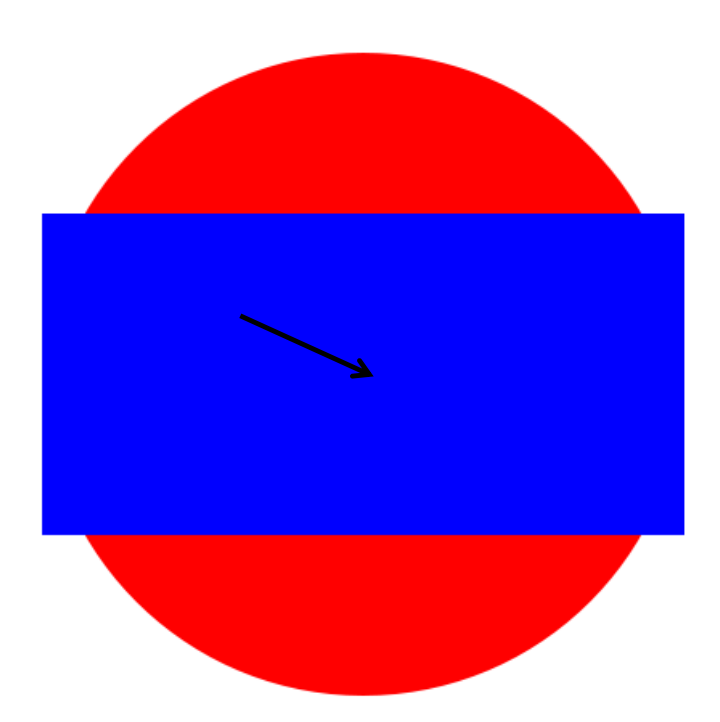

#### (overlay/xy SUORAKULMIO 0 0 YMPYRÄ)

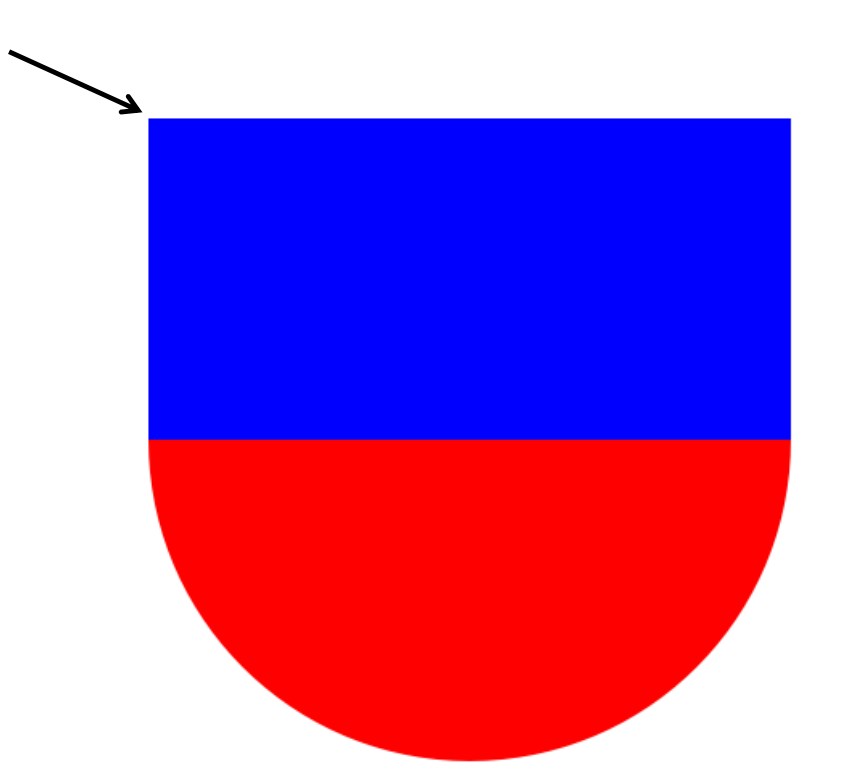

#### (overlay/xy SUORAKULMIO 100 0 YMPYRÄ)

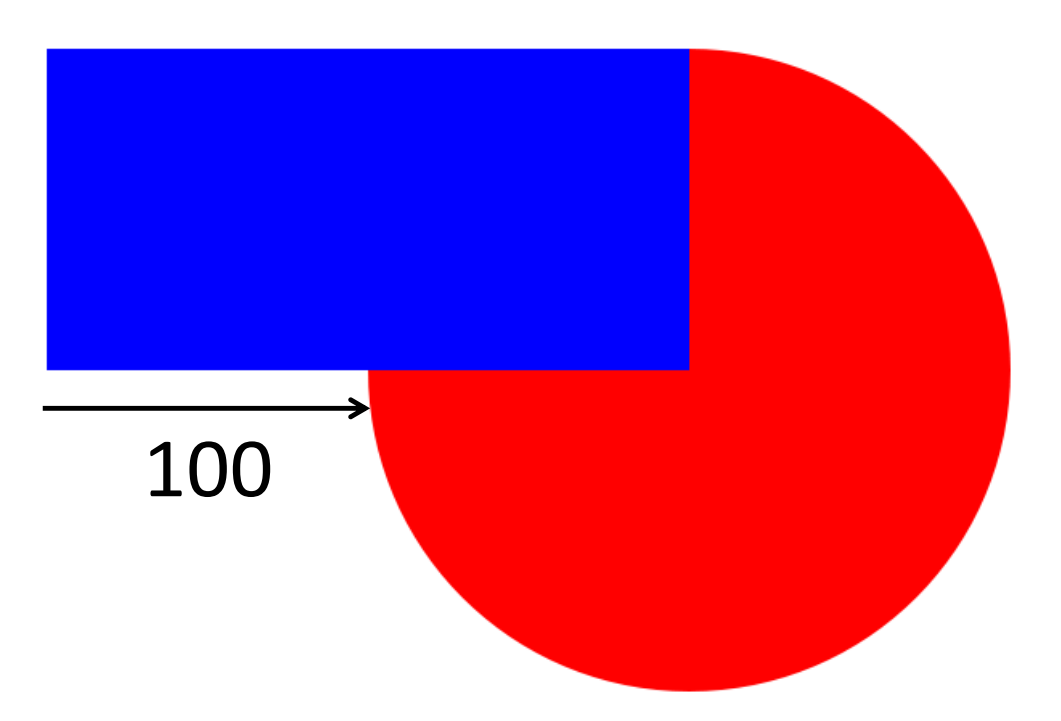

#### (overlay/xy SUORAKULMIO 0 50 YMPYRÄ)

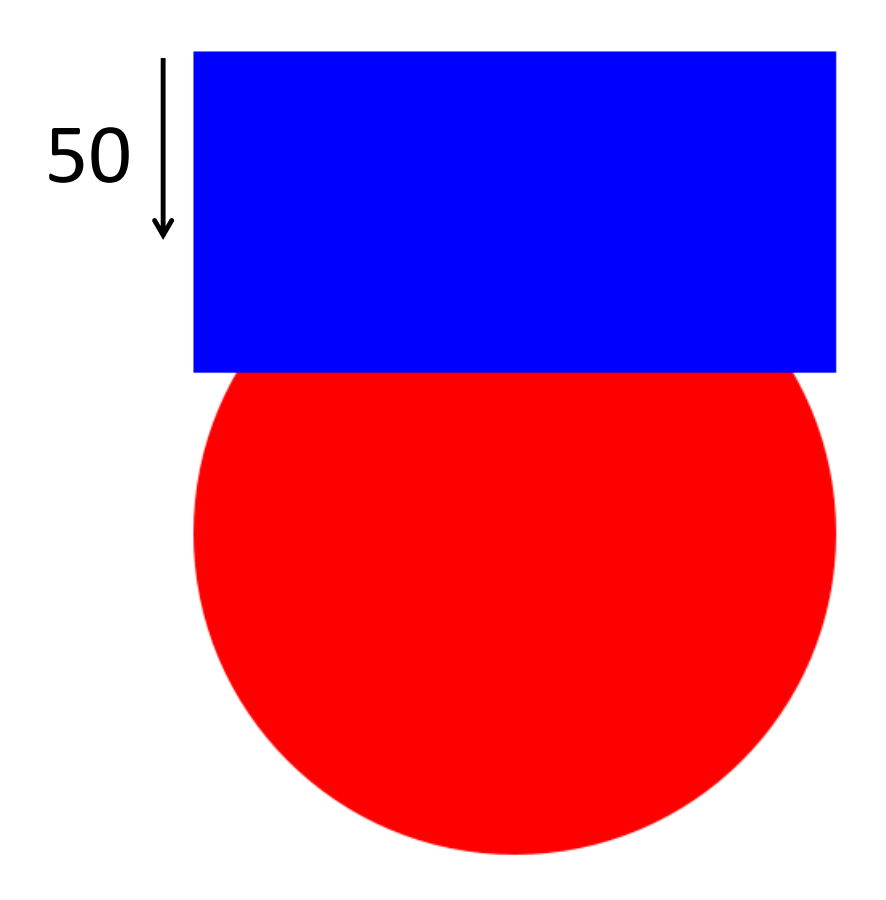

# **(text "punainen" 38 "red")** punainen

#### **(overlay TEKSTI SUORAKULMIO)**

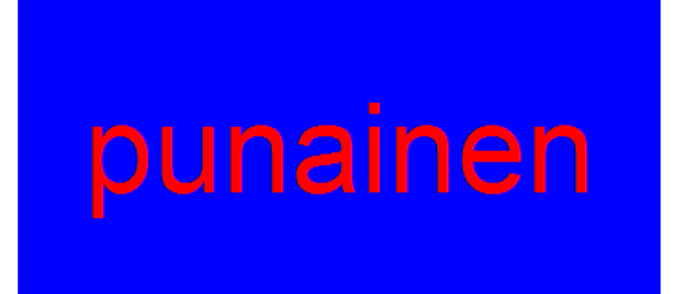

### Koodaushaaste 1

• Tee Japanin lippu (define JAPANIN-LIPPU ..)

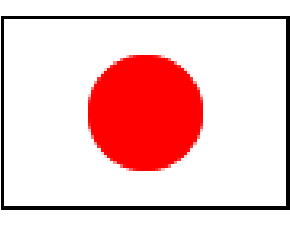

• Tee auto (define AUTO ..)

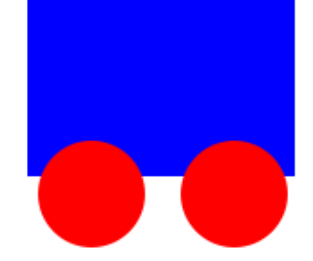

Vihje: määrittele ensin KORI, RENGAS ja RENKAAT. Käytä näitä, kun teet AUTO:n

# Lisätehtäviä

• Tee Suomen lippu (define SUOMEN-LIPPU ..)

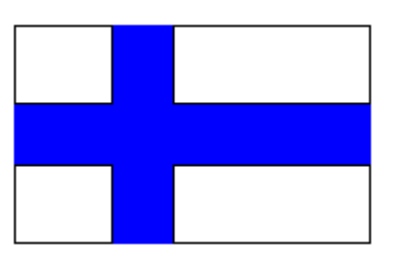

• Lisää autoosi teksti

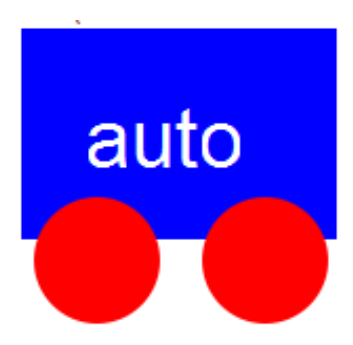

#### 3.1 Racket-turtle ja listat

- Racket-turtle on kirjasto, joka piirtää viivakuvioita (lataa Racket\_turtle.zip)
- Turtlea ohjataan komentolistoilla, jotka annetaan "piirrä" tai "piirrä-osissa"-funktioille
- Komentolista on muotoa (list (...) (...))
- Racket-turtlen komennot ovat:
	- forward
	- turn-left, turn-right
	- repeat
	- pen-up, pen-down
	- change-color

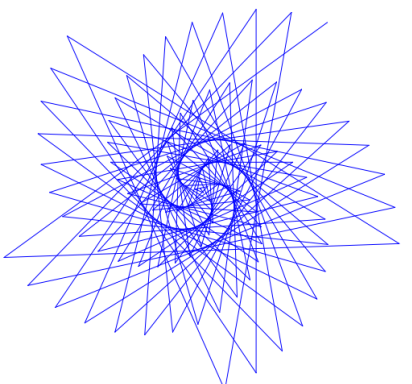

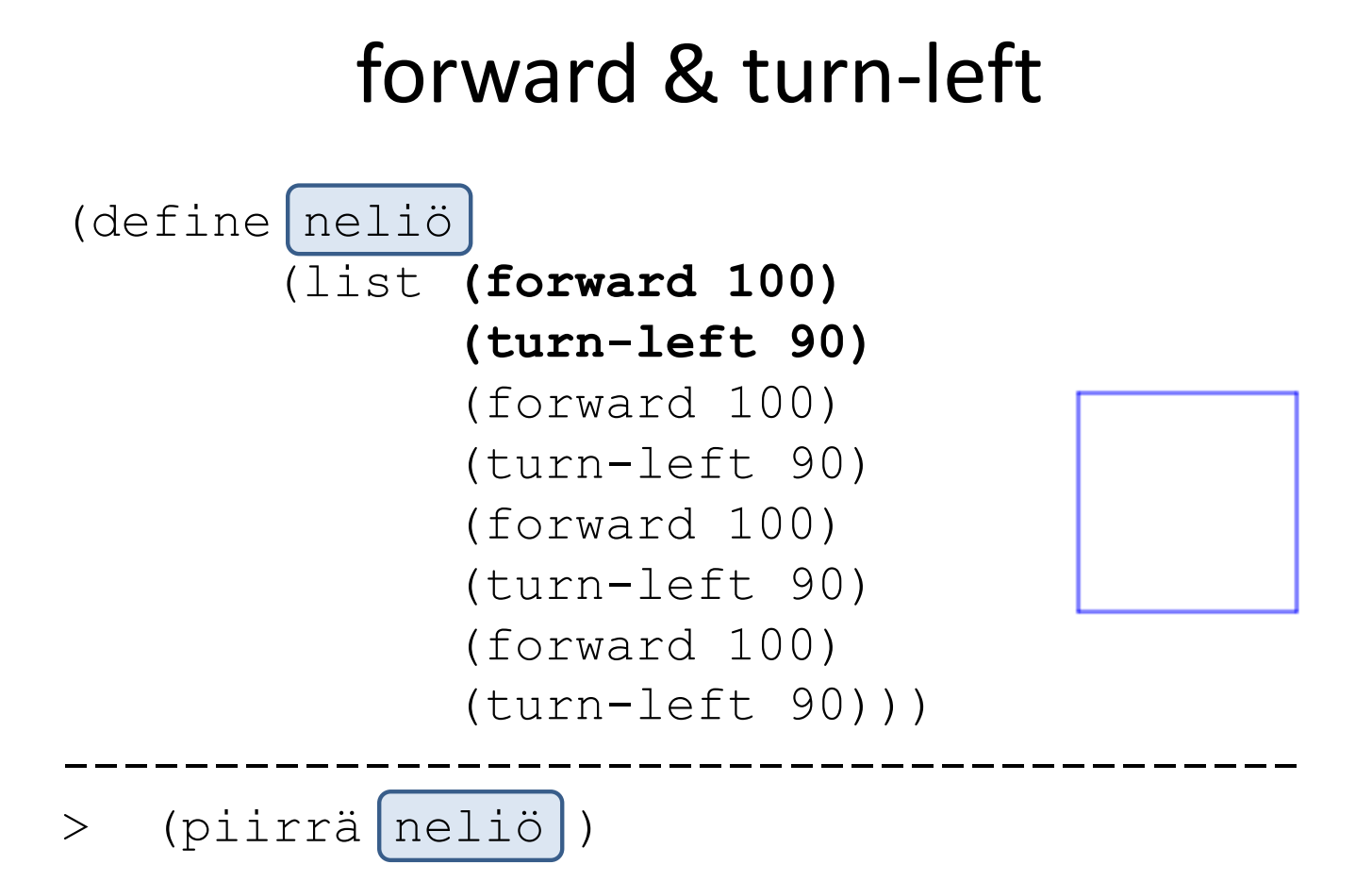

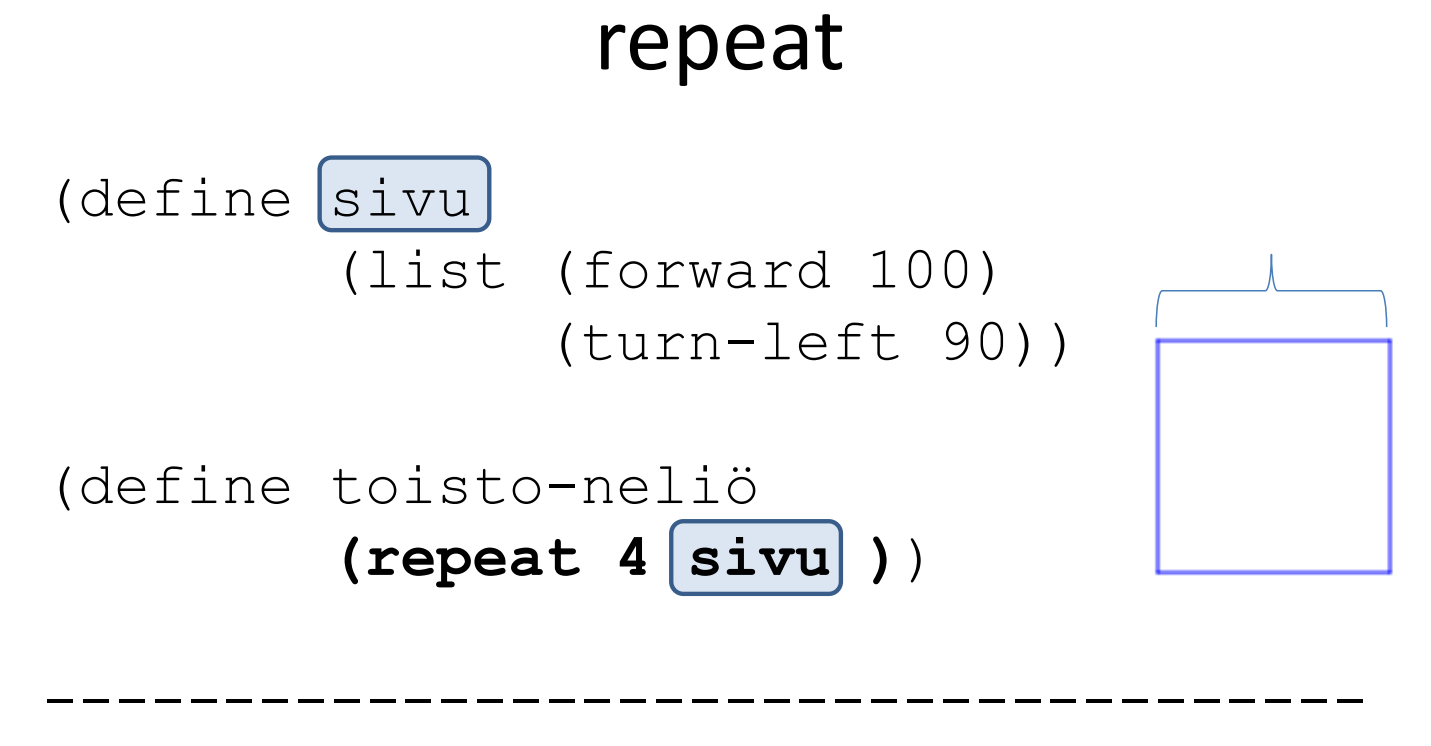

> (piirrä toisto-neliö)

#### pen-up, pen-down, change-color

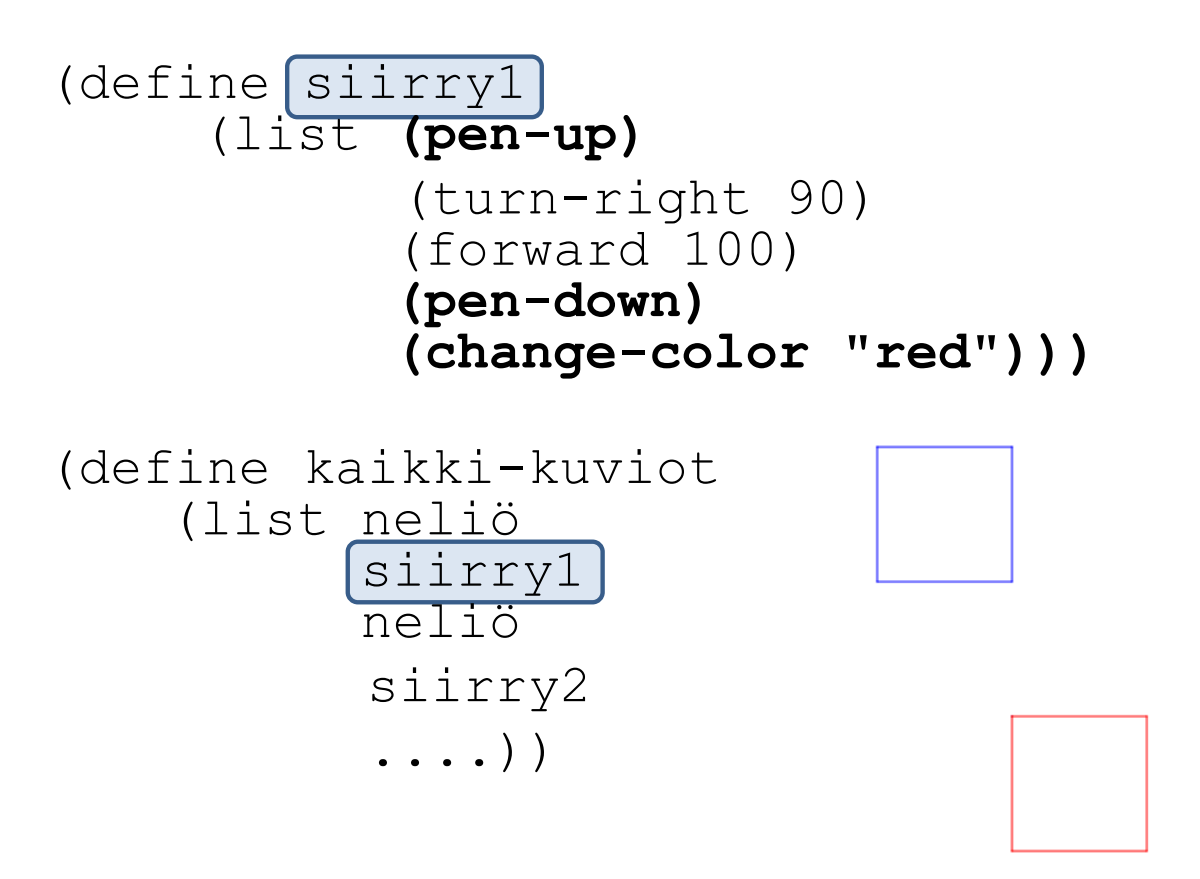

#### Koodaushaaste 2

• Avaa tiedosto *turtle\_harjoitukset\_1.rkt* ja tee sen ohjeiden mukaisesti: suorakulmio, kolmio, kuusikulmio, suunnikas, ympyrä ja oma kuvio.

Lisätehtävä:

• Piirrä kuviot samaan kuvaan.

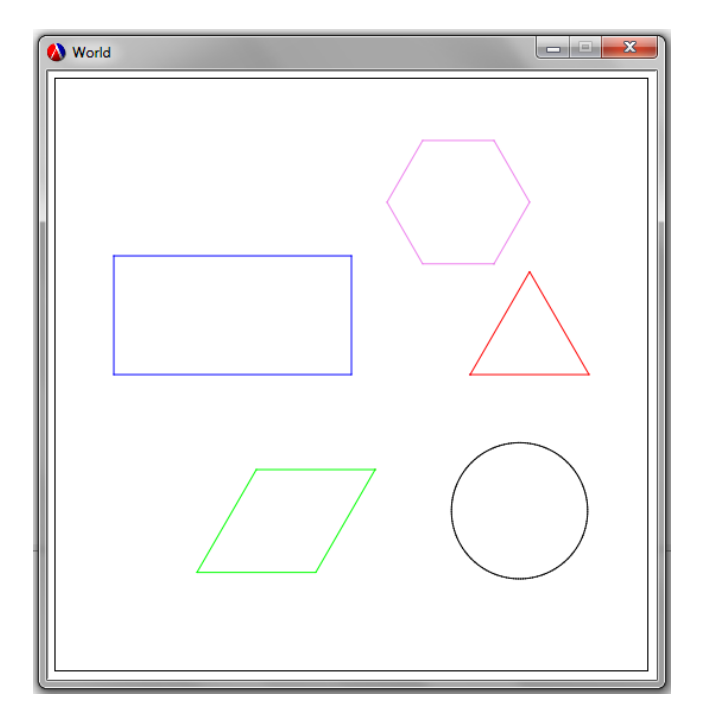

## Lisätehtävä

• Koodaa kukkanen

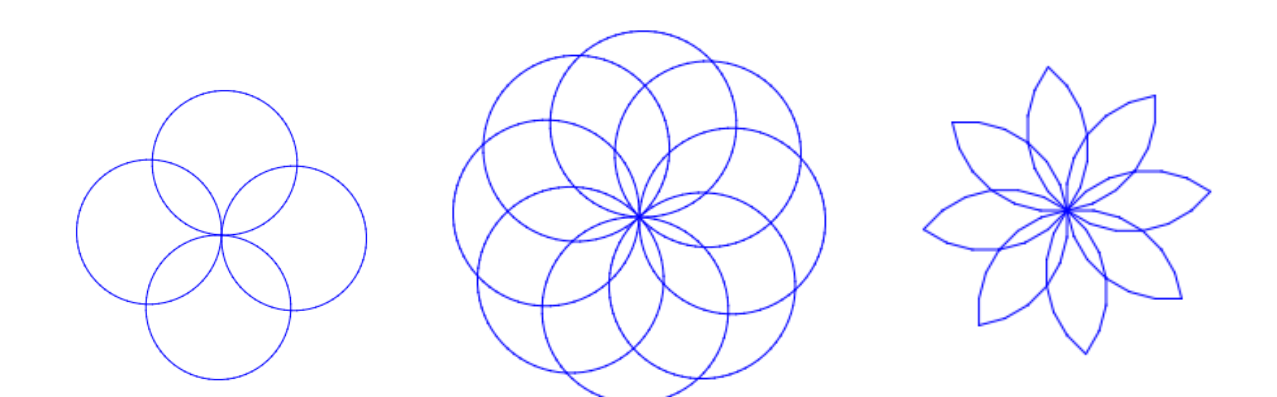

# 3.2. Muuttujat ja funktiot

- Funktion avulla voidaan kirjoittaa uudelleenkäytettävää koodia (kirjoita kerran, kutsu useasti)
- Valitaan funktiolle kuvaava nimi: tee-kolmio
- Selvitetään mitkä asiat ovat muuttujia, annetaan niille nimet: sivu väri
- Esim. (tee-kolmio 100 "red") palauttaisi komentolistan, joka toteuttaa tämän kuvan

# Funktion määrittely

• Funktion esittely (kommenttiriville, helpottaa funktion käyttöä, hyvä tapa): funktion nimi : parametrien tyypit -> paluuarvon tyyppi

;; tee-kolmio : numero merkkijono -> komentolista

#### • Funktion määrittely: (define (tee-kolmio sivu väri) (*..*))

• Funktion koodissa muuttujiin viitataan niiden nimillä (sivu, väri)

# Apufunktiot

- Koodi kannattaa aina rakentaa pienemmistä osista.
- Koska kolmio muodostuu sivuista, tehdään apufunktio, jotka tekee komentolistan yhdelle sivulle:

;; tee-sivu : numero numero merkkijono -> komentolista

• Tämä funktio tekee komentolistan koko kolmiolle:

```
;; tee-kolmio : numero merkkijono -> komentolista
```
#### tee-kolmio

(define (tee-sivu **sivu kulma väri**) (list (change-color **väri**) (forward **sivu**) (turn-left **kulma**))) (define (tee-kolmio **sivu väri**) (repeat 3 (tee-sivu **sivu 120 väri**))) --------------------------------------

> (piirrä (tee-kolmio **100 "red"**))

### Koodaushaaste 3

• Tee funktio, jonka avulla voi piirtää eri värisiä ja kokoisia säännöllisiä monikulmioita (ottaa parametrina kulmien määrän)

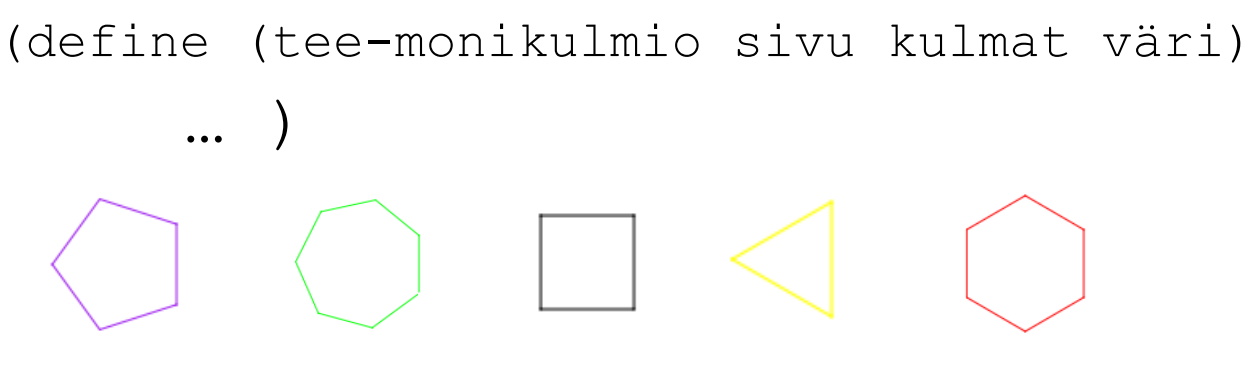

Vihje 1: käytä apuna tee-sivu –apufunktiota Vihje 2: koko kuviossa pitää kääntyä yhteensä 360°

#### Lisätehtävä

#### Kokeile alla olevaa koodia, vaihda parametreja ja leiki

```
(define (sivu-ja-kulma s k)
    (list (forward s) (turn-left k)))
(define (silmukka-kuvio s k kerrat ohjeet)
    (if \leq \text{kerrat 0})ohjeet
        (silmukka-kuvio (+ s 5) k (sub1 kerrat) (append
  ohjeet (sivu-ja-kulma s k)))))
---------------------------------------------------------
```
> (piirrä (silmukka-kuvio 1 90 20 '()))

# Lisää harjoituksia

Koodauksen ABC - blogi

• http://koodauksenABC.blogspot.fi

Blogin kautta on jaossa materiaalia:

• Opettajien Racket - koulutukset

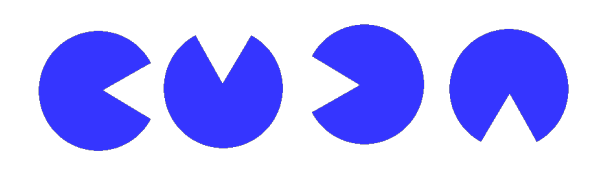

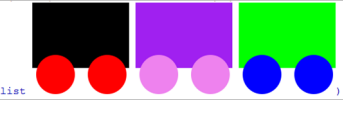

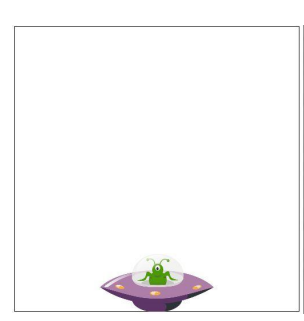

# Lisää toiminnallisuutta

• 2htdp/image sisältää myös paljon muita piirtofunktioita joihin voit tutustua itse näillä sivuilla:

http://docs.racketlang.org/teachpack/2htdpimage.html

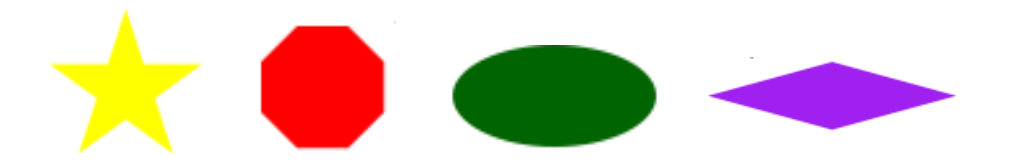

• Racket:lla voi koodata ihan mitä tahansa! Tutustu Racket – kieleen näillä sivuilla:

http://racket-lang.org/

## Koodausta kouluun

- Koodausta kouluun projektissa on tarkoitus tehdä oppimateriaalia ohjelmoinnin opettamiseen peruskoulussa (matematiikan ehdoilla)
- Haluatko olla mukana ideoimassa tai testaamassa, tai kaipaatko apua Racket-ohjelmointiin?
- Liity Koodausta kouluun facebook ryhmään se on sinua varten!

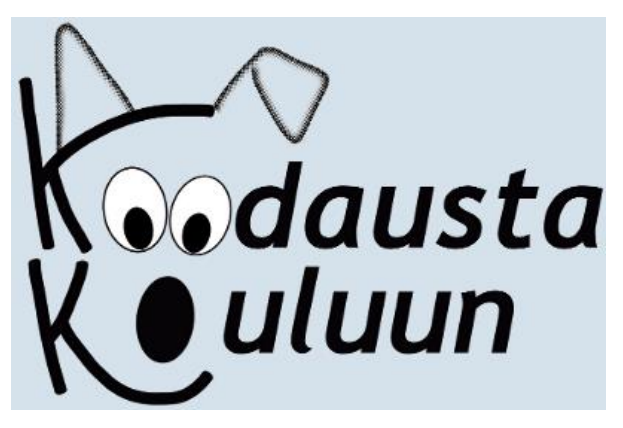